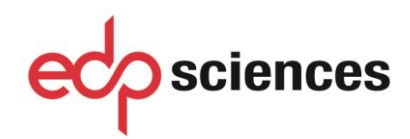

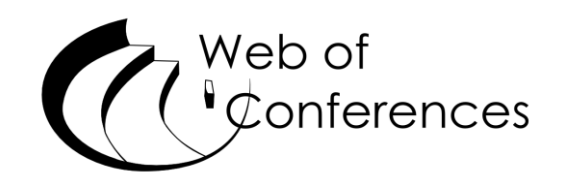

## **Camera-ready PDF file preparation**

1. Embed all fonts, including those used in the pictures.

2. The quality of the digital images should have an original high-resolution, at least 300 dpi for figures that will be printed, and at least 150 dpi for an online only publication.

*If you use Acrobat Distiller or Acrobat PDF virtual printer to create your PDF file, please select one of the high print quality job options proposed by Adobe as Print quality, Press quality, High quality, etc. All options will thus be automatically suitable.*

- 3. Do not protect your PDF by security options.
- 4. Register your PDF under a suitable name.

5. Check your final PDF document carefully to ensure that all fonts and special characters appear in the same style as originally intended. Please confirm the quality of your paper both on screen and on printed matter.

6. Remember that no corrections will be made by the publisher.

**Before submitting print-ready PDF files, please check the quality of the final PDF documents at [http://pdf-analyser.edpsciences.org/.](http://pdf-analyser.edpsciences.org/)**